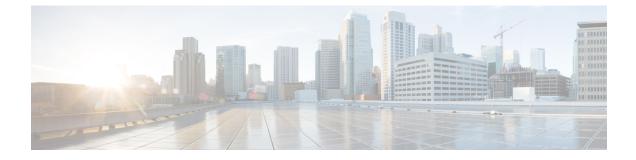

## **One View Dashboard**

• One View Dashboard, on page 1

## **One View Dashboard**

One View dashboard displays many dashlets showing summary information about all the sites. By default, a subset of the available dashlets are automatically displayed in the overview of dashboard.

From the left menu bar, choose **SAN Controller > One View > One View Dashboard**. The **Overview** window displays the default dashlets. You can also click on the refresh icon to manually refresh the dashboard.

Click on the one view icon on the top bar to view **Select NDFC** screen. Click on **One View** to view the controller information and their status. Click on each of the controllers in the left pane to view specific information about that controller in federation.

You can also view the NDFC service and Nexus Dashboard status for each federated node.

The following are the default dashlets that appear in the **Overview** window:

| Dashlet                 | Description                                                                                                    |
|-------------------------|----------------------------------------------------------------------------------------------------|
| Summary                 | Displays the following in a horizontal pane.                                                                                                    |
|                         | Number of SAN Controllers in Federation setup                                                                                                    |
|                         | Total number of fabrics                                                                                                    |
|                         | Total number of discovered switches                                                                                                    |
| Fabric Health           | Displays the fabric's health status in the form of chart with colors and health condition severity with total number of fabrics in the brackets.  |
| Switch Health           | Displays the switch's health status in the form of chart with colors and health condition severity with total number of switches in the brackets. |
| Switch Release Versions | Displays the NX-OS version in the form of chart with colors with total number of switches with each version in the brackets.                      |

I

| Dashlet       | Description                                                                                                    |
|---------------|----------------------------------------------------------------------------------------------------|
| Switch Models | Displays the switch PIDs in the form of chart with colors<br>with total number of switches with each version in the<br>brackets.     |
| Fabrics       | Displays all the fabrics and their associated controller. It also displays the state of operation and health of each fabric.         |
| Switches      | Displays all the switches and their associated controller and fabrics. It also displays the health of each switch.                   |
| Controllers   | Displays Fabric Health, Switch Health, Switch Release<br>Versions, and Switch models for each controller in the<br>federation setup. |